# **Tunic Documentation**

*Release 1.3.0*

**TSH Labs**

**Dec 01, 2017**

# **Contents**

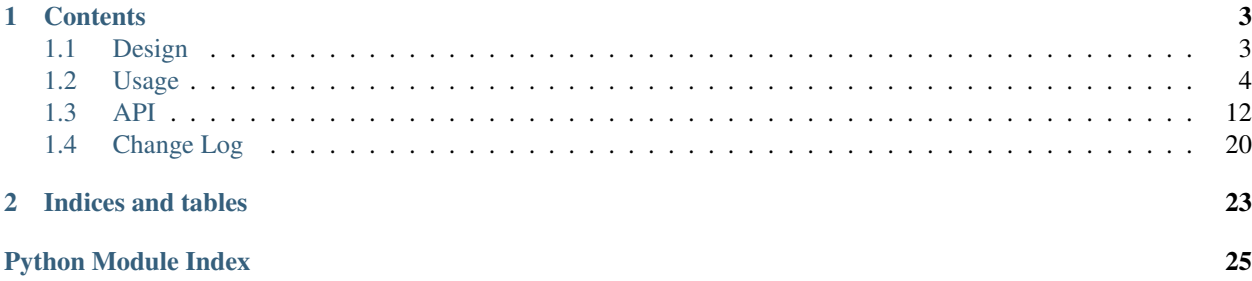

A Python library for deploying code on remote servers.

Tunic is designed so that you can make use of as much or as little of its functionality as you'd like, the choice is yours.

It only requires the Fabric library as a dependency and can be installed from the Python Package Index (PyPI) using the pip tool like so.

pip install tunic

You could then make use of it in your deploy process like so.

```
from fabric.api import task
from tunic.api import get_release_id, ReleaseManager, VirtualEnvInstallation
APP_BASE = '/srv/www/myapp'
@task
def deploy():
    stop_my_app()
   release = get_release_id()
    installer = VirtualEnvInstaller(APP_BASE, ['myapp'])
   release_manager = ReleaseManager(APP_BASE)
    installer.install(release)
    release_manager.set_current_release(release)
    start_my_app()
```
The above snippet is just the start, take a look around the code base for more methods that can save you work in your deploy process.

# CHAPTER 1

# **Contents**

# <span id="page-6-1"></span><span id="page-6-0"></span>**1.1 Design**

This section will go over some assumptions made by the Tunic library, the general design of the library, and some things to keep in mind when using it.

## **1.1.1 Purpose**

Tunic is meant to supplement your existing Fabric based deploy process, not to replace it or the Fabric library / tool. Tunic is not an abstraction layer for Fabric. It's merely meant to let you avoid writing the same thing over and over again.

# **1.1.2 Directory structure**

Tunic doesn't care about where on your server you deploy to. However, it expects that deployments are organized in a particular way and that each deployment of your project is named in a particular way. The following are required for Tunic functionality to work correctly.

For this example, let's assume you're deploying your project to /srv/www/myapp.

- This base directory for your project should be writable as the user or group that deploys are being performed by.
- The directory structure under /srv/www/myapp must organized as follows.

```
/
+-- srv
   +-- www
       +-- myapp
           |-- releases
           +-- 20141105123145-0.2.0| + - - 20141002231442 - 0.1.0+-- current -> releases/20141105123145-0.2.0
```
- The releases directory must be under your project base directory and be writeable by the user or group that deploys are being performed by.
- Each deploy under the releases directory must be named starting with a timestamp corresponding to when the deploy was done. The timestamp component should built with the largest period of time first (the current year), followed by each smaller component down to the second. The timezone used to generate this timestamp component doesn't matter as long as you always use the same one.

The name for each deploy will be generated for you (in UTC) if you use the  $t$ unic.core. [get\\_release\\_id\(\)](#page-18-0) function. This is required to ensure that we can determine the time deploys were done relative to each other.

• current must be a symlink to the active deployment in the releases directory. This symlink will be created for you automatically if you use the [tunic.core.ReleaseManager.set\\_current\\_release\(\)](#page-17-0) method as part of your deploy process.

If you've used Capistrano, this structure should feel pretty [familiar](http://capistranorb.com/documentation/getting-started/structure/) ;)

# **1.1.3 Dependence on Fabric**

Since Tunic is built on Fabric, it inherits the following behavior.

- Output from commands run by methods in tunic.api ends up being displayed just like output from commands run by Fabric. This can be changed through the use of Fabric [context managers.](http://docs.fabfile.org/en/latest/api/core/context_managers.html)
- Since Tunic requires Fabric and Fabric doesn't support Python 3 (yet), Tunic won't work with Python 3 at this time.
- Since Tunic makes heavy use of Fabric and Fabric is not [thread safe,](http://www.fabfile.org/faq.html#is-fabric-thread-safe) Tunic is also not thread safe.

# **1.1.4 Versions**

Tunic uses [semantic versioning](http://semver.org/) of the form major.minor.patch. All backwards incompatible changes after version 1.0.0 will increment the major version number. All backwards incompatible changes prior to version 1.0. 0 will increment the minor version number.

Since this is a Python project, only the subset of the semantic versioning spec that is compatible with [PEP-440](https://www.python.org/dev/peps/pep-0440/) will be used.

# <span id="page-7-0"></span>**1.2 Usage**

Tunic tries to reduce the amount of code you need to write for your deploy process. The major components of Tunic are designed so that they can be used together – or not. If you find a component doesn't fit well with your deploy process, don't use it!

This guide will go over each of the distinct components of the Tunic library and how to use them individually. Then we'll look at how to use them all together as part of the same deploy process.

Note: All functionality meant to be used by consumers of the Tunic library is exposed in the tunic.api module. Anything not contained in this module should be considered private and subject to change.

### **1.2.1 get\_releases\_path and get\_current\_path**

These are the most basic parts of the Tunic library. Given a path to the base directory of your project, they'll give you paths to components of the directory structure that the rest of the Tunic library expects. They are code to enforce assumptions made by the library.

Below is an example of using the  $t$ unic.core.get\_releases\_path() method to find all releases of a particular project.

```
from fabric.api import run
from tunic.api import get_releases_path
APP_BASE = '/srv/www/myapp'
def get_myapp_releases():
    """Get all releases of the MyApp project as a list."""
   release_path = get_releases_path(APP_BASE)
    releases = run('ls -1r ' + releases_path)
   return releases.split()
```
Below is an example of using the  $tunic.core.get_current\_path()$  method to find the deployment that is being actively served.

```
from fabric.api import run
from tunic.api import get_current_path
APP_BASE = '/srv/www/myapp'
def get_myapp_current():
   """Get the active deployment of MyApp."""
   current path = get current path(APP_BASE)
   current = run('readlink ' + current_path)
   return current
```
# **1.2.2 get\_release\_id**

The  $t$ unic.core.get\_release\_id() method is responsible for generating a unique name for each deployment of a project. It generates a timestamp based name, with an optional version component. The timestamp component is built with the largest period of time first (the current year), followed by each smaller component down to the second (similar to [ISO 8601](http://en.wikipedia.org/wiki/ISO_8601) dates).

The purpose of generating a name for a deployment in this manor is to allow us to keep track of when each deployment was made. Thus we are able to easily figure out which deployments are the oldest, which particular deployment came before the 'current' one, etc.

Below is an example of using the  $t$ unic.core.get\_release\_id() method to set up a new deployment.

```
import os.path
from fabric.api import run
from tunic.api import get_release_id
APP_BASE = '/srv/www/myapp'
def create_new_release(version):
   """Create a new release virtualenv and return the path."""
   releases = os.path.join(APP_BASE, 'releases') # '/srv/www/myapp/releases'
   release_id = get_release_id(version) # '20140928223929-1.4.1'
```

```
new_release = os.path.join(releases, release_id) # '/srv/www/myapp/releases/
˓→20140928223929-1.4.1'
   run('virtualenv ' + new_release)
   return new_release
```
# **1.2.3 ReleaseManager**

The [tunic.core.ReleaseManager](#page-16-0) class is responsible for inspecting and manipulating previous deployments and the current deployment on a remote server.

In order manipulate deployments like this, the ReleaseManager requires that they are organized as described in *[Design](#page-6-1)*. Below is an example of getting all available deployments (current and past) from a server.

```
from tunic.api import ReleaseManager
APP_BASE = '/srv/www/myapp'
def get_all_releases():
   release_manager = ReleaseManager(APP_BASE)
   return release_manager.get_releases()
```
Below is an example of creating a "rollback" task in Fabric for switching to the previous deployment of your project that uses the [tunic.core.ReleaseManager.get\\_previous\\_release\(\)](#page-17-2) and [tunic.core.](#page-17-0) [ReleaseManager.set\\_current\\_release\(\)](#page-17-0) methods.

```
from fabric.api import task, warn
from tunic.api import ReleaseManager
APP_BASE = '/srv/www/myapp'
@task
def rollback():
   release_manager = ReleaseManager(APP_BASE)
   previous = release_manager.get_previous_release()
    if previous is None:
       warn("No previous release, can't rollback!")
       return
    release_manager.set_current_release(previous)
```
The ReleaseManager can also remove old deployments. To do this, you must have named the deployments with a timestamp based prefix. If you've used  $t$ unic.core.get\_release\_id() to name your deployments, this is handled for you.

```
from fabric.api import task
from tunic.api import ReleaseManager
APP_BASE = '/srv/www/myapp'
@task
def cleanup(deployments_to_keep=5):
   release_manager = ReleaseManager(APP_BASE)
    release_manager.cleanup(keep=deployments_to_keep)
```
# **1.2.4 ProjectSetup**

The tunic.core. ProjectSetup class is responsible for creating the required directory structure for a project and ensuring that permissions and ownership is consistent before and after a deploy.

The ProjectSetup class will create directories that are organized as described in *[Design](#page-6-1)*.

The ProjectSetup class typically uses sudo for creation of the directory structure and changing of ownership and permissions of the project deploys. If the user doing the deploy will not have sudo permissions, the methods can be passed the use\_sudo=False keyword argument to instruct them not to use sudo, but instead use the Fabric run command. When using the run command, the [tunic.core.ProjectSetup.set\\_permissions\(\)](#page-16-1) method will not attempt to change the owner of the project deploys, only the permissions.

As with most parts of the Tunic library, use of this class for project deploy process is optional. For example, if you use a configuration management system (such as Puppet, Chef, Ansible, etc.) to ensure the correct directories exist and have correct permissions on any server you deploy to, using the ProjectSetup class may not be needed.

An example of creating the required directory structure and ensuring permissions before and after a deploy, assuming the user doing the deploy has sudo permissions.

```
from fabric.api import task
from tunic.api import ProjectSetup
from .myapp import install_project
APP_BASE = '/srv/www/myapp'
@task
def deploy():
   setup = ProjectSetup(APP_BASE)
    setup.setup_directories()
    setup.set_permissions('root:www')
    install_project()
    setup.set_permissions('root:www')
```
# **1.2.5 LocalArtifactTransfer**

The [tunic.install.LocalArtifactTransfer](#page-20-0) class allows you to transfer locally built artifacts to a remote server and clean them up afterwards in the scope of a Python [context manager.](http://effbot.org/zone/python-with-statement.htm) With more advanced deploy setups that use a centralized artifact repository, this class isn't usually needed. However, if you don't have a centralized repository, it can save you a bit of work.

An example of using it to transfer locally built artifacts is below.

```
from fabric.api import task
from tunic.api import LocalArtifactTransfer
from .myapp import install_project_from_artifacts
LOCAL_BUILD_DIRECTORY = '/tmp/myapp'
REMOTE_ARTIFACT_DIRECTORY = '/tmp/artifacts
@task
def deploy():
    transfer = LocalArtifactTransfer(
        LOCAL_BUILD_DIRECTORY, REMOTE_ARTIFACT_DIRECTORY)
```

```
with transfer as remote_destination:
   install_project_from_artifacts(remote_destination)
```
In this example, the contents of the local directory  $/\text{tmp/myapp}$  are copied to the remote directory  $/\text{tmp/}$ artifacts/myapp. The value of remote\_destination within the context manager is /tmp/artifacts/ myapp. After the scope of the transfer context manager is exited, the directory /tmp/artifacts/myapp on the remote machine is removed.

# **1.2.6 LocalArtifactInstallation**

The [tunic.install.LocalArtifactInstallation](#page-19-0) class is used to install a single local file (Go binary, Java JAR or WAR) on a remote server. Optionally, the artifact can be renamed when it is installed on the remote server.

The LocalArtifactInstallation class assumes that directories for a project are setup as described in *[Design](#page-6-1)*.

Below is an example of using the LocalArtifactInstallation class to install a single Java JAR file to a release directory on a remote server.

```
from fabric.api import task
from tunic.api import LocalArtifactInstallation
APP_BASE = '/srv/www/app.example.com'
LOCAL_FILE = '/tmp/build/myapp/target/myapp-0.1.0.jar'
@task
def install():
    installation = LocalArtifactInstallation(
       APP_BASE, LOCAL_FILE, remote_name='myapp.jar')
    installation.install('20141002111442')
```
After running the install task above, the JAR would be installed to /srv/www/app.example.com/ releases/20141002111442/myapp.jar.

# **1.2.7 HttpArtifactInstallation**

The [tunic.install.HttpArtifactInstallation](#page-18-2) class is used to install a single file (Go binary, Java JAR or WAR) on a remote server after downloading it from an HTTP or HTTPS URL. Optionally the artifact can be renamed when it is installed on the remote server.

The HttpArtifactInstallation class assumes that directories for a project are setup as described in *[Design](#page-6-1)*.

By default downloads are performed with a wget call on the remote server.

Below is an example of using the HttpArtifactInstallation class to install a single Java JAR file to a release directory on a remote server.

```
from fabric.api import task
from tunic.api import HttpArtifactInstallation
APP_BASE = '/srv/www/app.example.com'
ARTIFACT_URL = 'https://www.example.com/builds/myapp-0.1.0.jar'
@task
```

```
def install():
   installation = HttpArtifactInstallation(
       APP_BASE, ARTIFACT_URL, remote_name='myapp.jar')
   installation.install('20141002111442')
```
After running the install task above, the JAR would be installed to /srv/www/app.example.com/ releases/20141002111442/myapp.jar.

Up next is an example of using the HttpArtifactInstallation class with an alternate downloader. For this example we'll define a download function with the following signature (this is the interface required by  $t$ unic. [install.HttpArtifactInstallation](#page-18-2)).

```
def download(url, destination):
   pass
```

```
from fabric.api import run, task
from tunic.api import HttpArtifactInstallation
APP_BASE = '/srv/www/app.example.com'
ARTIFACT_URL = 'https://www.example.com/builds/myapp-0.1.0.jar'
def my_downloader(url, destination):
   return run("curl --output '{path}' '{url}'".format(
       url=url, path=destination))
@task
def install():
    installation = HttpArtifactInstallation(
        APP_BASE, ARTIFACT_URL, remote_name='myapp.jar', downloader=my_downloader)
    installation.install('20141002111442')
```
After running the install task above, the JAR would be installed to /srv/www/app.example.com/ releases/20141002111442/myapp.jar.

### **1.2.8 StaticFileInstallation**

The [tunic.install.StaticFileInstallation](#page-21-0) class is used to install static files (maybe HTML and CSS files created by a static site generator, like [Nikola\)](http://getnikola.com/).

The StaticFileInstallation class assumes that directories for a project are setup as described in *[Design](#page-6-1)*.

Below is an example of using the StaticFileInstallation class to install a directory of static files to a release directory on a remote server.

```
from fabric.api import task
from tunic.api import StaticFileInstallation
APP_BASE = '/srv/www/blog.example.com'
LOCAL_FILES = '/home/user/myblog/output'
@task
def install():
    installation = StaticFileInstallation(APP_BASE, LOCAL_FILES)
    installation.install('20141002111442')
```
After running the install task above, the contents of  $\sim/mv$ blog/output would be in /srv/www/blog. example.com/releases/20141002111442.

### **1.2.9 VirtualEnvInstallation**

The [tunic.install.VirtualEnvInstallation](#page-22-0) class is used to install one or multiple packages into a Python [virtual environment.](http://virtualenv.readthedocs.org/) The virtual environment is typically a particular deployment of your project.

The VirtualEnvInstallation class assumes that directories for a project are setup as described in *[Design](#page-6-1)*.

Usage of this installer requires that the virtualenv tool is installed on the remote server and is on the PATH of the user performing the deploy or the location of the virtualenv tool is provided to the VirtualEnvInstallation class when instantiated.

Below is an example of using the VirtualEnvInstallation class to install a project and WSGI server from the default Python Package Index (PyPI).

```
from fabric.api import task
from tunic.api import VirtualEnvInstallation
APP_BASE = '/srv/www/myapp'
@task
def install():
    installation = VirtualEnvInstallation(APP_BASE, ['myapp', 'gunicorn'])
    installation.install('20141002111442-1.4.1')
```
The example above is simple, but not ideal. If you want a robust deploy process you probably don't want to rely on PyPI being available and you probably don't want to install whatever happens to be the latest version of a dependency. An example that installs only packages from a directory on the filesystem of the remote server is below. Presumably the packages in this directory have been created by some part of your build process or copied there by a different step in your deploy process.

```
from fabric.api import task
from tunic.api import VirtualEnvInstallation
APP_BASE = '/srv/www/myapp'
LOCAL_PACKAGES = '/tmp/build/myapp'
@task
def install():
   installation = VirtualEnvInstallation(
       APP_BASE, ['myapp', 'gunicorn'], sources=[LOCAL_PACKAGES])
    installation.install('20141002111442-1.4.1')
```
Better still, you may want to run your own local build artifact repository. In this case you'd simply include a URLs to index pages on the repository as sources. An example is below.

```
from fabric.api import task
from tunic.api import VirtualEnvInstallation
APP_BASE = '/srv/www/myapp'
MY_PACKAGES = 'https://artifacts.example.com/myapp/1.4.1/'
THIRD_PARTY = 'https://artifacts.example.com/3rd-party/1.4.1/'
```

```
@task
def install():
   installation = VirtualEnvInstallation(
       APP_BASE, ['myapp', 'gunicorn'], sources=[MY_PACKAGES, THIRD_PARTY])
    installation.install('20141002111442-1.4.1')
```
# **1.2.10 Putting it all together**

Alright, you've seen how each individual component can be used. How does it all work together in a real deploy process? Take a look at the example below!

```
from fabic.api import hide, task, warn
from tunic.api import (
   get_current_path,
   get_releases_path,
   get_release_id,
   ProjectSetup,
   ReleaseManager,
   VirtualEnvInstallation)
APP_BASE = '/srv/www/myapp'
DEPLOY_OWNER = 'root:www'
# URLs to download artifacts from. Notice that we don't
# include version numbers in these URls. We'll use the
# version specified as part of the deploy to build source
# URLs below specific to our version.
MY_PACKAGES = 'https://artifacts.example.com/myapp/'
THIRD_PARTY = 'https://artifacts.example.com/3rd-party/'
@task
def deploy(version):
   # Ensure that the correct directory structure exists on
    # the remote server and attempt to set the permissions of
    # it to something reasonable.
   setup = ProjectSetup(APP_BASE)
   setup.setup_directories()
   setup.set_permissions(DEPLOY_OWNER)
    # Come up with a new release ID and build source URLs that
    # include the particular version of our project that we want
    # to deploy.
    release_id = get_release_id(version)
    versioned_package_sources = MY_PACKAGES + version
   versioned_third_party_sources = THIRD_PARTY + version
    # Install the 'myapp' and 'gunicorn' packages into a new
    # virtualenv on a remote server using our own custom internal
    # artifact sources, ignoring the default Python Package Index.
    installation = VirtualEnvInstallation(
        APP_BASE, ['myapp', 'gunicorn'],
        sources=[versioned_package_sources,
            versioned_third_party_sources])
```

```
with hide('stdout'):
       # Installation output can be quite verbose, so we suppress
        # it here.
        installation.install(release_id)
    # Use the release manager to mark the just installed release as
    # the 'current' release and remove all but the N newest releases.
   release_manager = ReleaseManager(APP_BASE)
   release_manager.set_current_release(release_id)
   release_manager.cleanup()
    # Ensure that permissions and ownership of the deploys are
    # correct after the new deploy before exiting.
    setup.set_permissions(DEPLOY_OWNER)
@task
def rollback():
   release_manager = ReleaseManager(APP_BASE)
   previous = release_manager.get_previous_release()
    # If the previous version couldn't be determined for some reason,
    # we can't rollback so we just given up now. This can happen when
    # there's only a single deployment, when the 'current' symlink
    # doesn't exist, when deploys aren't named correctly, etc.
   if previous is None:
        warn("No previous release, can't rollback!")
        return
    # Atomically swap the 'current' symlink to another release.
    release_manager.set_current_release(previous)
```
# <span id="page-15-0"></span>**1.3 API**

The public API of the Tunic library is maintained in the tunic.api module. This is done for the purposes of clearly identifying which parts of the library are public and which parts are internal.

Functionality in the [tunic.core](#page-15-2) and [tunic.install](#page-18-3) modules is included in this module under a single, flat namespace. This allows a simple and consistent way to interact with the library.

### **1.3.1 tunic.core**

Core Tunic functionality.

<span id="page-15-1"></span>**class** tunic.core.**ProjectSetup**(*base*, *runner=None*)

<span id="page-15-2"></span>Functionality for performing the initial creation of project directories and making sure their permissions are reasonable on a remote server.

Note that by default methods in this class rely on being able to execute commands with the Fabric sudo function. This can be disabled by passing the use\_sudo=False flag to methods that accept it.

See *[Design](#page-6-1)* for more information about the expected directory structure for deployments.

**\_\_init\_\_**(*base*, *runner=None*)

Set the base path to the project that will be setup and an optional FabRunner implementation to use for running commands.

#### <span id="page-16-2"></span>Parameters

- **base**  $(str)$  $(str)$  $(str)$  Absolute path to the root of the code deploy
- **runner** (FabRunner) Optional runner to use for executing remote commands to set up the deploy.

Raises **ValueError** – If the base directory isn't specified

Changed in version 0.3.0: ValueError is now raised for empty base values.

<span id="page-16-1"></span>**set\_permissions**(*owner*, *file\_perms='u+rw*, *g+rw*, *o+r'*, *dir\_perms='u+rwx*, *g+rws*, *o+rx'*, *use\_sudo=True*)

Set the owner and permissions of the code deploy.

The owner will be set recursively for the entire code deploy.

The directory permissions will be set on only the base of the code deploy and the releases directory. The file permissions will be set recursively for the entire code deploy.

If not specified default values will be used for file or directory permissions.

By default the Fabric sudo function will be used for changing the owner and permissions of the code deploy. Optionally, you can pass the use\_sudo=False argument to skip trying to change the owner of the code deploy and to use the run function to change permissions.

This method performs between three and four network operations depending on if use sudo is false or true, respectively.

#### Parameters

- **owner**  $(str)$  $(str)$  $(str)$  User and group in the form 'owner:group' to set for the code deploy.
- **file perms**  $(str)$  $(str)$  $(str)$  Permissions to set for all files in the code deploy in the form 'u+perms,g+perms,o+perms'. Default is  $u+rw$ ,  $q+rw$ ,  $o+r$ .
- **dir\_perms** ([str](https://docs.python.org/2/library/functions.html#str)) Permissions to set for the base and releases directories in the form 'u+perms,g+perms,o+perms'. Default is u+rwx, g+rws, o+rx.
- **use\_sudo** ([bool](https://docs.python.org/2/library/functions.html#bool)) If True, use sudo() to change ownership and permissions of the code deploy. If False try to change permissions using the run() command, do not change ownership.

Changed in version 0.2.0: use\_sudo=False will no longer attempt to change ownership of the code deploy since this will just be a no-op or fail.

#### **setup\_directories**(*use\_sudo=True*)

Create the minimal required directories for deploying multiple releases of a project.

By default, creation of directories is done with the Fabric sudo function but can optionally use the run function.

This method performs one network operation.

**Parameters use\_sudo** ([bool](https://docs.python.org/2/library/functions.html#bool)) – If True, use sudo() to create required directories. If False try to create directories using the run () command.

```
class tunic.core.ReleaseManager(base, runner=None)
```
Functionality for manipulation of multiple releases of a project deployed on a remote server.

Note that functionality for managing releases relies on them being named with a timestamp based prefix that allows them to be naturally sorted – such as with the get release id() function.

See *[Design](#page-6-1)* for more information about the expected directory structure for deployments.

<span id="page-17-3"></span>**\_\_init\_\_**(*base*, *runner=None*)

Set the base path to the project that we will be managing releases of and an optional FabRunner implementation to use for running commands.

#### Parameters

- **base**  $(str)$  $(str)$  $(str)$  Absolute path to the root of the code deploy
- **runner** (FabRunner) Optional runner to use for executing remote commands to manage releases.

Raises **ValueError** – If the base directory isn't specified

Changed in version 0.3.0: ValueError is now raised for empty base values.

#### **cleanup**(*keep=5*)

Remove all but the keep most recent releases.

If any of the candidates for deletion are pointed to by the 'current' symlink, they will not be deleted.

This method performs  $N + 2$  network operations where N is the number of old releases that are cleaned up.

Parameters keep ([int](https://docs.python.org/2/library/functions.html#int)) – Number of old releases to keep around

#### **get\_current\_release**()

Get the release ID of the "current" deployment, None if there is no current deployment.

This method performs one network operation.

Returns Get the current release ID

#### Return type [str](https://docs.python.org/2/library/functions.html#str)

#### <span id="page-17-2"></span>**get\_previous\_release**()

Get the release ID of the deployment immediately before the "current" deployment, None if no previous release could be determined.

This method performs two network operations.

Returns The release ID of the release previous to the "current" release.

#### Return type [str](https://docs.python.org/2/library/functions.html#str)

#### **get\_releases**()

Get a list of all previous deployments, newest first.

This method performs one network operation.

Returns Get an ordered list of all previous deployments

Return type list

#### <span id="page-17-0"></span>**set\_current\_release**(*release\_id*)

Change the 'current' symlink to point to the given release ID.

The 'current' symlink will be updated in a way that ensures the switch is done atomically.

This method performs two network operations.

**Parameters release\_id**  $(str)$  $(str)$  $(str)$  – Release ID to mark as the current release

#### <span id="page-17-1"></span>tunic.core.**get\_current\_path**(*base*)

Construct the path to the 'current release' symlink based on the given project base path.

Note that this function does not ensure that the 'current' symlink exists or points to a valid release, it only returns the full path that it should be at based on the given project base directory.

See *[Design](#page-6-1)* for more information about the expected directory structure for deployments.

<span id="page-18-4"></span>Changed in version 1.1.0: ValueError is now raised for empty base values.

**Parameters base** ([str](https://docs.python.org/2/library/functions.html#str)) – Project base directory (absolute path)

Raises **ValueError** – If the base directory isn't specified

Returns Path to the 'current' symlink

Return type [str](https://docs.python.org/2/library/functions.html#str)

<span id="page-18-0"></span>tunic.core.**get\_release\_id**(*version=None*)

Get a unique, time-based identifier for a deployment that optionally, also includes some sort of version number or release.

If a version is supplied, the release ID will be of the form '\$timestamp-\$version'. For example:

```
>>> get_release_id(version='1.4.1')
'20140214231159-1.4.1'
```
If the version is not supplied the release ID will be of the form '\$timestamp'. For example:

```
>>> get_release_id()
'20140214231159'
```
The timestamp component of this release ID will be generated using the current time in UTC.

**Parameters version**  $(str)$  $(str)$  $(str)$  – Version to include in the release ID

Returns Unique name for this particular deployment

Return type [str](https://docs.python.org/2/library/functions.html#str)

<span id="page-18-1"></span>tunic.core.**get\_releases\_path**(*base*)

Construct the path to the directory that contains all releases based on the given project base path.

Note that this function does not ensure that the releases directory exists, it only returns the full path that it should be at based on the given project base directory.

See *[Design](#page-6-1)* for more information about the expected directory structure for deployments.

Changed in version 1.1.0: ValueError is now raised for empty base values.

Parameters **base** ([str](https://docs.python.org/2/library/functions.html#str)) – Project base directory (absolute path)

Raises **ValueError** – If the base directory isn't specified

Returns Path to the releases directory

Return type [str](https://docs.python.org/2/library/functions.html#str)

### <span id="page-18-3"></span>**1.3.2 tunic.install**

<span id="page-18-2"></span>Perform installations on remote machines.

```
class tunic.install.HttpArtifactInstallation(base, artifact_url, remote_name=None,
                                                     retries=None, retry_delay=None, down-
                                                     loader=None, runner=None)
```
Download and install a single file into a remote release directory.

This is useful for installing an application that is typically bundled as a single file, e.g. Go binaries or Java JAR files, after downloading it from some sort of artifact repository (such as a company-wide file server or artifact store like Artifactory).

<span id="page-19-1"></span>Downloads are performed over HTTP or HTTPS using a call to wget on the remote machine by default. An alternate download method may be specified when creating a new instance of this installer by providing an alternate implementation. The download method is expected to conform to the following interface.

```
>>> def download(url, destination, retries=None, retry_delay=None):
... pass
```
Where url is a URL to the artifact that should be downloaded, destination is the absolute path on the remote machine that the artifact should be downloaded to, retries is the number of download attempts made after a failure, and retry delay is the number of seconds between retries. The function should return the result of the Fabric command run(e.g. calling 'curl' or 'wget' with fabric.api.run()).

If the remote release directory does not already exist, it will be created during the install process.

See *[Design](#page-6-1)* for more information about the expected directory structure for deployments.

New in version 1.2.0.

**\_\_init\_\_**(*base*, *artifact\_url*, *remote\_name=None*, *retries=None*, *retry\_delay=None*, *downloader=None*, *runner=None*)

Set the project base directory on the remote server, URL to the artifact that should be installed remotely, and optional file name to rename the artifact to on the remote server.

#### Parameters

- **base**  $(str)$  $(str)$  $(str)$  Absolute path to the root of the code deploy on the remote server
- **artifact\_url**  $(str)$  $(str)$  $(str)$  URL to the artifact to be downloaded and installed on the remote server.
- **remote** name  $(str)$  $(str)$  $(str)$  Optional file name for the artifact after it has been installed on the remote server. For example, if the artifact should always be called 'application.jar' on the remote server but might be named differently ('application-1.2.3.jar') locally, you would specify remote\_name='application.jar' for this parameter.
- **retries** ([int](https://docs.python.org/2/library/functions.html#int)) Max number of times to retry downloads after a failure. Default is to retry once after a failure.
- **retry\_delay** ([float](https://docs.python.org/2/library/functions.html#float)) Number of seconds between download retries. Default is not to wait between a failure and subsequent retry.
- **downloader** ([callable](https://docs.python.org/2/library/functions.html#callable)) Function to download the artifact with the interface specified above. This is primarily for unit testing but may be useful for users that need to be able to customize how the artifact HTTP store is accessed.
- **runner** (FabRunner) Optional runner to use for executing remote and local commands to perform the installation.

Raises **ValueError** – If the base directory or artifact URL isn't specified.

Changed in version 1.3.0: Added the retries and retry delay parameters

#### **install**(*release\_id*)

Download and install an artifact into the remote release directory, optionally with a different name the the artifact had.

If the directory for the given release ID does not exist on the remote system, it will be created. The directory will be created according to the standard Tunic directory structure (see *[Design](#page-6-1)*).

**Parameters release\_id** ([str](https://docs.python.org/2/library/functions.html#str)) – Timestamp-based identifier for this deployment.

<span id="page-19-0"></span>Returns The results of the download function being run. This return value should be the result of running a command with Fabric. By default this will be the result of running wget.

```
class tunic.install.LocalArtifactInstallation(base, local_file, remote_name=None, run-
```
*ner=None*)

Install a single local file into a remote release directory.

This can be useful for installing applications that are typically bundled as a single file, e.g. Go binaries or Java JAR files, etc.. The artifact can optionally be renamed as part of the installation process.

If the remote release directory does not already exist, it will be created during the install process.

See *[Design](#page-6-1)* for more information about the expected directory structure for deployments.

New in version 1.1.0.

**\_\_init\_\_**(*base*, *local\_file*, *remote\_name=None*, *runner=None*)

Set the project base directory on the remote server, local artifact (a single file) that should be installed remotely, and optional file name to rename the artifact to on the remote server.

#### Parameters

- **base**  $(str)$  $(str)$  $(str)$  Absolute path to the root of the code deploy on the remote server
- **local\_file** ([str](https://docs.python.org/2/library/functions.html#str)) Relative or absolute path to the local artifact to be installed on the remote server.
- **remote\_name**  $(str)$  $(str)$  $(str)$  Optional file name for the artifact after it has been installed on the remote server. For example, if the artifact should always be called 'application.jar' on the remote server but might be named differently ('application-1.2.3.jar') locally, you would specify remote\_name='application.jar' for this parameter.
- **runner** (FabRunner) Optional runner to use for executing remote and local commands to perform the installation.

Raises **ValueError** – If the base directory or local file isn't specified.

#### **install**(*release\_id*)

Install the local artifact into the remote release directory, optionally with a different name than the artifact had locally.

If the directory for the given release ID does not exist on the remote system, it will be created. The directory will be created according to the standard Tunic directory structure (see *[Design](#page-6-1)*).

#### Parameters

- **release\_id** ([str](https://docs.python.org/2/library/functions.html#str)) Timestamp-based identifier for this deployment.
- **retries** ([int](https://docs.python.org/2/library/functions.html#int)) Max number of times to retry downloads after a failure
- **retry** delay (*[float](https://docs.python.org/2/library/functions.html#float)*) Number of seconds between download retries
- Returns The results of the put command using Fabric. This return value is an iterable of the paths of all files uploaded on the remote server.

#### <span id="page-20-0"></span>**class** tunic.install.**LocalArtifactTransfer**(*local\_path*, *remote\_path*, *runner=None*)

Transfer a local artifact or directory of artifacts to a remote server when entering a context manager and clean the transferred files up on the remote server after leaving the block.

The value yielded when entering the context manager will be the full path to the transferred file or directory on the remote server. The value yielded will be made up of remote\_path combined with the right most component of local path.

For example, if /tmp/myapp is a local directory that contains several files, the example below will have the following effect.

```
>>> transfer = LocalArtifactTransfer('/tmp/myapp', '/tmp/artifacts')
>>> with transfer as remote_dest:
... pass
```
The directory myapp and its contents would be copied to /tmp/artifacts/myapp on the remote machine within the scope of the context manager and the value of remote  $dest$  would be  $/tmp/artifacts/$ myapp. After the context manager exits /tmp/artifacts/myapp on the remote machine will be removed.

If  $/$ tmp/myartifact.zip is a single local file, the example below will have the following effect.

```
>>> transfer = LocalArtifactTransfer('/tmp/myartifact.zip', '/tmp/artifacts')
>>> with transfer as remote_dest:
... pass
```
The file myartifact.zip would be copied to /tmp/artifacts/myartifact.zip on the remote machine within the scope of the context manager and the value of remote\_dest would be /tmp/artifacts/ myartifact.zip. After the context manager exits /tmp/artifacts/myartifact.zip on the remote machine will be removed.

The destination of the artifacts must be a directory that is writable by the user running the deploy or that the user has permission to create.

The path yielded by the context will be removed when the context manager exits. The local artifacts are not modified or removed on exit.

New in version 0.4.0.

#### **\_\_enter\_\_**()

Transfer the local artifacts to the appropriate place on the remote server (ensuring the path exists first) and return the remote destination path.

The remote destination path is the remote path joined with the right-most component of the local path.

Returns The path artifacts were transferred to on the remote server

#### Return type [str](https://docs.python.org/2/library/functions.html#str)

```
__exit__(exc_type, exc_val, exc_tb)
```
Remove the directory containing the build artifacts on the remote server.

**\_\_init\_\_**(*local\_path*, *remote\_path*, *runner=None*)

Set the local directory that contains the artifacts and the remote directory that they should be transferred to.

Both the local and remote paths should not contain trailing slashes. Any trailing slashes will be removed.

#### Parameters

- **local\_path**  $(str)$  $(str)$  $(str)$  Directory path on the local machine that contains the build artifacts to be transferred (without a trailing slash) or the path on the local machine of a single file.
- **remote\_path** ([str](https://docs.python.org/2/library/functions.html#str)) Directory on the remote machine that the build artifacts should be transferred to (without a tailing slash).
- **runner** (FabRunner) Optional runner to use for executing commands to transfer artifacts.

Changed in version 0.5.0: Trailing slashes are now removed from  $local\_path$  and remote\_path.

<span id="page-21-0"></span>**class** tunic.install.**StaticFileInstallation**(*base*, *local\_path*, *runner=None*) Install the contents of a local directory into a remote release directory.

<span id="page-22-1"></span>If the remote release directory does not already exist, it will be created during the install process.

See *[Design](#page-6-1)* for more information about the expected directory structure for deployments.

New in version 0.5.0.

**\_\_init\_\_**(*base*, *local\_path*, *runner=None*)

Set the project base directory on the remote server and path to a directory of static content to be installed into a remote release directory.

#### Parameters

- **base**  $(str)$  $(str)$  $(str)$  Absolute path to the root of the code deploy on the remote server
- **local\_path** ([str](https://docs.python.org/2/library/functions.html#str)) Absolute or relative path to a local directory whose contents will be copied to a remote release directory.
- **runner** (FabRunner) Optional runner to use for executing remote and local commands to perform the installation.

Raises **ValueError** – If the base directory or local path isn't specified.

#### **install**(*release\_id*)

Install the contents of the local directory into a release directory.

If the directory for the given release ID does not exist on the remote system, it will be created. The directory will be created according to the standard Tunic directory structure (see *[Design](#page-6-1)*).

Note that the name and path of the local directory is irrelevant, only the contents of the specified directory will be transferred to the remote server. The contents will end up as children of the release directory on the remote server.

- **Parameters release\_id** ([str](https://docs.python.org/2/library/functions.html#str)) Timestamp-based identifier for this deployment. If this ID corresponds to a directory that already exists, contents of the local directory will be copied into this directory.
- Returns The results of the put command using Fabric. This return value is an iterable of the paths of all files uploaded on the remote server.

<span id="page-22-0"></span>**class** tunic.install.**VirtualEnvInstallation**(*base*, *packages*, *sources=None*, *venv\_path=None*, *runner=None*) Install one or multiple packages into a remote Python virtual environment.

If the remote virtual environment does not already exist, it will be created during the install process.

The installation can use the standard package index (PyPI) to download dependencies, or it can use one or multiple alternative installation sources (such as a local PyPI instance, Artifactory, the local file system, etc.) and ignore the default index. These two modes are mutually exclusive.

See *[Design](#page-6-1)* for more information about the expected directory structure for deployments.

New in version 0.3.0.

**\_\_init\_\_**(*base*, *packages*, *sources=None*, *venv\_path=None*, *runner=None*)

Set the project base directory, packages to install, and optionally alternative sources from which to download dependencies and path to the virtualenv tool.

Parameters

- **base**  $(str)$  $(str)$  $(str)$  Absolute path to the root of the code deploy on the remote server
- **packages** (*list*) A collection of package names to install into a remote virtual environment.
- <span id="page-23-1"></span>• **sources**  $(list) - A$  collection of alternative sources from which to install dependencies. These sources should be strings that are either URLs or file paths. E.g. ['http://pypi.example.com/simple/'](http://pypi.example.com/simple/) or '/tmp/build/mypackages'. Paths and URLs may be mixed in the same list of sources.
- **venv\_path** ([str](https://docs.python.org/2/library/functions.html#str)) Optional absolute path to the virtualenv tool on the remote server. Required if the virtualenv tool is not in the PATH on the remote server.
- **runner** (FabRunner) Optional runner to use for executing remote and local commands to perform the installation.
- Raises **ValueError** If the base directory isn't specified, if no packages are given, packages is not an iterable collection of some kind, or if sources is specified but not an iterable collection of some kind.

Changed in version 0.4.0: Allow the path to the virtualenv script on the remote server to be specified.

#### **install**(*release\_id*, *upgrade=False*)

Install target packages into a virtual environment.

If the virtual environment for the given release ID does not exist on the remote system, it will be created. The virtual environment will be created according to the standard Tunic directory structure (see *[Design](#page-6-1)*).

If upgrade=True is passed, packages will be updated to the most recent version if they are already installed in the virtual environment.

#### **Parameters**

- **release\_id** ([str](https://docs.python.org/2/library/functions.html#str)) Timestamp-based identifier for this deployment. If this ID corresponds to a virtual environment that already exists, packages will be installed into this environment.
- **upgrade** ([bool](https://docs.python.org/2/library/functions.html#bool)) Should packages be updated if they are already installed in the virtual environment.
- Returns The results of running the installation command using Fabric. Note that this return value is a decorated version of a string that contains additional meta data about the result of the command, in addition to the output generated.

Return type [str](https://docs.python.org/2/library/functions.html#str)

# <span id="page-23-0"></span>**1.4 Change Log**

### **1.4.1 1.3.0 - 2017-08-31**

• Add retry settings to [tunic.install.HttpArtifactInstallation](#page-18-2) to allow more robust deploys over unreliable networks. Fixes [#8.](https://github.com/tshlabs/tunic/issues/8)

### **1.4.2 1.2.3 - 2017-06-20**

• Bug - Fix bug where local permissions were not mirrored on the remote side when using *LocalArtifactInstallation*.

### **1.4.3 1.2.2 - 2016-05-06**

• Bug - Fix bug where newer version of cryptography module being pulled in than supported by the version of Fabric we depended on. Fixed by updating to Fabric 1.11.1. Fixes [#5.](https://github.com/tshlabs/tunic/issues/5)

## **1.4.4 1.2.1 - 2016-02-25**

• Bug - Fix bug when running with older versions of Fabric that didn't define a warn\_only context manager. Fixes [#4.](https://github.com/tshlabs/tunic/issues/4)

### **1.4.5 1.2.0 - 2016-02-25**

- Add [tunic.install.HttpArtifactInstallation](#page-18-2) for installation of a single artifact downloaded from an HTTP or HTTPS URL. Useful when installation artifacts are stored in some central file store or repository (like Artifactory).
- Minor documentation fixes.

# **1.4.6 1.1.0 - 2015-06-03**

- Bug Fix bug in [tunic.core.get\\_current\\_path\(\)](#page-17-1) and [tunic.core.get\\_releases\\_path\(\)](#page-18-1) where input was not being checked to ensure it was a valid base directory. ValueError will now be raised for invalid (blank or None) values.
- Added fuzz testing to some parts of the Tunic unit test suite.
- Added [tunic.install.LocalArtifactInstallation](#page-19-0) for installation of single local artifact onto a remote server. Useful for Go binaries or Java JARs and WARs.

### **1.4.7 1.0.1 - 2015-04-04**

• This is the first stable release of Tunic. From this point on, all breaking changes will only be made in major version releases.

This release is almost functionally equivalent to the 0.5.0 release. There are only minor changes to the build process and project documentation.

- Packaging fixes (use twine for uploads to PyPI, stop using the setup.py register command).
- Assorted documentation updates.

### **1.4.8 0.5.0 - 2014-10-11**

- Breaking change Change behavior of [tunic.install.LocalArtifactTransfer](#page-20-0) to yield the final destination path on the remote server (a combination of the remote path and right-most component of the local path). This new value will be the only path removed on the remote server when the context manager exits.
- Breaking change Trailing slashes on  $local\_path$  and remote\_path constructor arguments to  $tunic$ . install. LocalArtifactTransfer are now removed before being used.
- Add [tunic.install.StaticFileInstallation](#page-21-0) class for installation of static files into a release on a remote server.

# **1.4.9 0.4.0 - 2014-10-02**

- Allow override of the virtualenv script location on the remote server when using the [tunic.install.](#page-22-0) [VirtualEnvInstallation](#page-22-0) class.
- Add *[Usage](#page-7-0)* section to the documentation that explains how to use each part of the library at a higher level than just the *[API](#page-15-0)* section.
- Add [tunic.install.LocalArtifactTransfer](#page-20-0) class for transferring locally built artifacts to a remote server and cleaning them up after deployment has completed.

# **1.4.10 0.3.0 - 2014-09-28**

- Test coverage improvements
- [tunic.core.ReleaseManager](#page-16-0) and [tunic.core.ProjectSetup](#page-15-1) now throw ValueError for invalid base values in their \_\_init\_ methods.
- Fix bug where we attempted to split command output by  $\ln \rceil$  instead of  $\rceil \rceil$ .
- Add [tunic.install.VirtualEnvInstallation](#page-22-0) class for performing remote virtualenv installations.

# **1.4.11 0.2.0 - 2014-09-26**

- Add initial documentation for Tunic API
- Add design decision documentation for library
- Change behavior of [tunic.core.ProjectSetup.set\\_permissions\(\)](#page-16-1) to not attempt to change the ownership of the code deploy unless it is using the sudo function

# **1.4.12 0.1.0 - 2014-09-22**

• Initial release

# CHAPTER 2

Indices and tables

- <span id="page-26-0"></span>• genindex
- modindex
- search

Python Module Index

<span id="page-28-0"></span>t

tunic.core, [12](#page-15-2) tunic.install, [15](#page-18-3)

# Index

# Symbols

\_\_enter\_\_() (tunic.install.LocalArtifactTransfer method), [18](#page-21-1)

\_\_exit\_\_() (tunic.install.LocalArtifactTransfer method), [18](#page-21-1)

- \_\_init\_\_() (tunic.core.ProjectSetup method), [12](#page-15-3)
- \_\_init\_\_() (tunic.core.ReleaseManager method), [13](#page-16-2)
- init () (tunic.install.HttpArtifactInstallation method), [16](#page-19-1)

\_\_init\_\_() (tunic.install.LocalArtifactInstallation method), [17](#page-20-1)

\_\_init\_\_() (tunic.install.LocalArtifactTransfer method), [18](#page-21-1)

\_\_init\_\_() (tunic.install.StaticFileInstallation method), [19](#page-22-1) \_\_init\_\_() (tunic.install.VirtualEnvInstallation method), [19](#page-22-1)

# C

cleanup() (tunic.core.ReleaseManager method), [14](#page-17-3)

# G

get\_current\_path() (in module tunic.core), [14](#page-17-3) get current release() (tunic.core.ReleaseManager method), [14](#page-17-3) get\_previous\_release() (tunic.core.ReleaseManager method), [14](#page-17-3) get\_release\_id() (in module tunic.core), [15](#page-18-4) get\_releases() (tunic.core.ReleaseManager method), [14](#page-17-3) get\_releases\_path() (in module tunic.core), [15](#page-18-4)

# H

HttpArtifactInstallation (class in tunic.install), [15](#page-18-4)

# I

install() (tunic.install.HttpArtifactInstallation method), [16](#page-19-1) install() (tunic.install.LocalArtifactInstallation method), [17](#page-20-1) install() (tunic.install.StaticFileInstallation method), [19](#page-22-1) install() (tunic.install.VirtualEnvInstallation method), [20](#page-23-1)

LocalArtifactInstallation (class in tunic.install), [16](#page-19-1) LocalArtifactTransfer (class in tunic.install), [17](#page-20-1)

# P

L

ProjectSetup (class in tunic.core), [12](#page-15-3)

# R

ReleaseManager (class in tunic.core), [13](#page-16-2)

# S

set\_current\_release() (tunic.core.ReleaseManager method), [14](#page-17-3)

set\_permissions() (tunic.core.ProjectSetup method), [13](#page-16-2) setup\_directories() (tunic.core.ProjectSetup method), [13](#page-16-2) StaticFileInstallation (class in tunic.install), [18](#page-21-1)

# T

tunic.core (module), [12](#page-15-3) tunic.install (module), [15](#page-18-4)

# V

VirtualEnvInstallation (class in tunic.install), [19](#page-22-1)